## **Mallar för e-post**

Under menyn Mallar | E-post kan du hantera mallar för e-post.

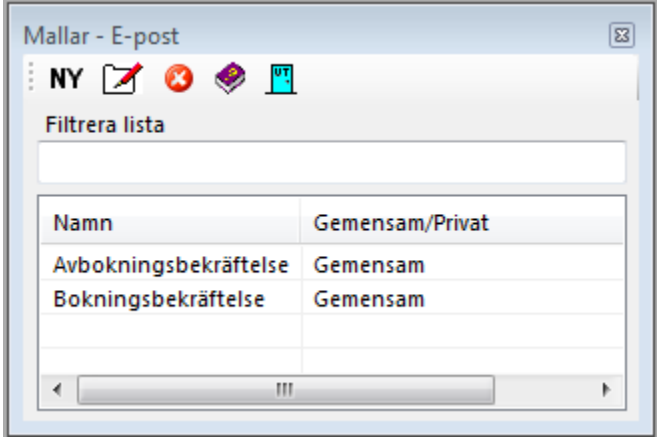

## **NY**

Klicka på **NY**

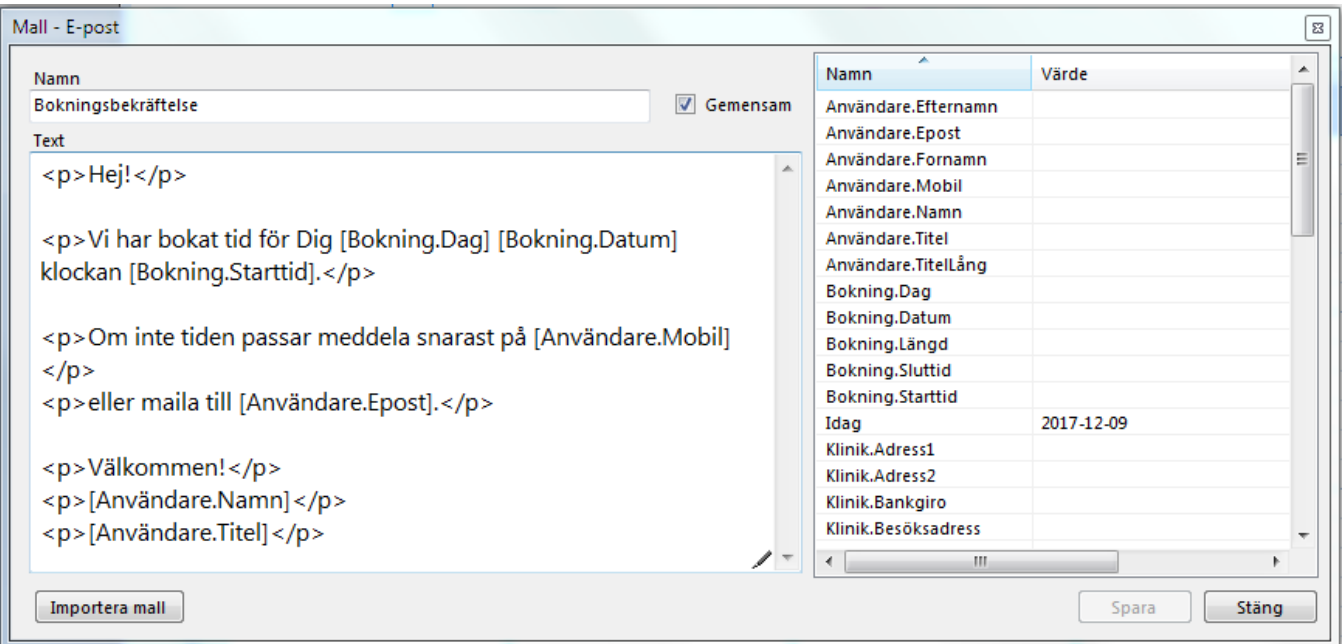

På högersidan har du taggar, platshållare. Dubbelklicka på den du vill sätta in i mallen. Dessa kommer, när mallen används, att ersättas med relevanta data. Mallen i exemplet används med fördel från kalendern. Då får du med dig bokningen från kalendern. Om inte blir du tillfrågad om att mata in dag, datum och klockslag.

Resultatet av ovanstående blir:

Bokningsbekräftelse Hej! Vi har bokat tid för Dig fre 2017-12-15 klockan 09:20. Om inte tiden passar meddela snarast på 070-758 75 96 eller maila till antwork.data@swipnet.se. Välkommen! Margareta Isacsson Leg. Sjukgymnast

Om du väljer att bokföra händelsen hamnar detta i journalen.

2017-12-09 E-post skickat till antwork.data@swipnet.se, Bokningsbekräftelse - Maggans Rehab AB, Fr 2017-12-15 09:20 / 2017-12-09 Sten-Åke Isacsson, Support

Redigerar markerad mall

 $\bullet$  Tar bort markerad mall